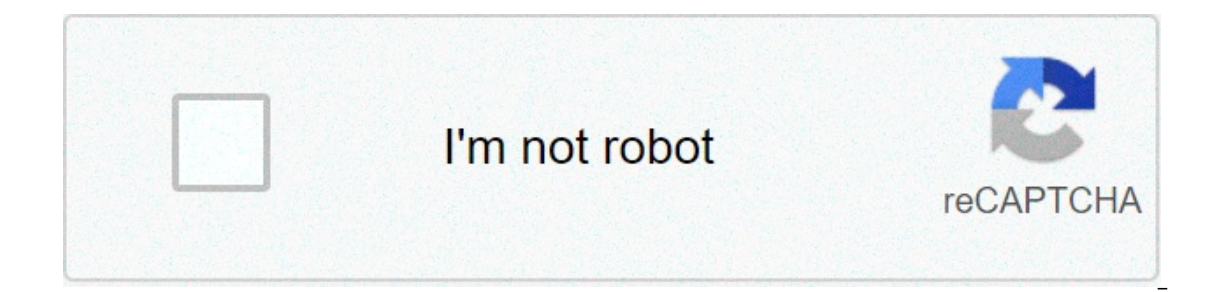

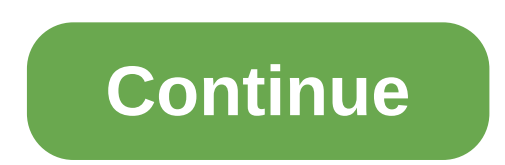

## **Matplotlib histogram tutorial**

Verifying that you are not a robot... Free Python course with 25 real-time projects Start Now!! Today, we will see how can we create Python Histogram and Python Histogram and Bar Plotting Tutorial, we will understand Histo Inderstand the Histogram and Bar Plot in Python. Python Histogram A histogram IPython Bar Plot (Matholtlib & Seaborn) 2. Python Histogram is a graph that represents the way numerical data is represented. The input to it is yector of numbers and can be a list or a DataFrame column. A higher bar represents more observations per bin. Also, the number of bins decides the shape of the histogram. Do you know about Python Histogram Let's begin with dension of this without Seaborn, we can do the following->>> import mustulot(dfl'sepal\_length'l) >> import matulot(lib.pvplot as plt >>> plt.show() Python Matulot(lib Histogram Example >>> sn.distplot(dfl'sepal\_length'l.bi matplotlib import colors >>> from matplotlib.ticker import PercentFormatter >>> np.random.seed(19720810) >>> N=100000 >>> n bins=20 >>> x=np.random.randn(N) >>> y=.7\*x+np.random.randn(N) >>> fig,axs=plt.subplots(1,2,sharey plt.show() Example – Matplotlib Histogram in Python b. Displaying Only The Histogram We can choose to show or hide the Python Histogram, the rug, and the kernel density. Let's try displaying only the Python Web Framework > Intustancy only The Histogram c. Displaying Histogram, Rug, and Kernel Density Now let's try displaying all three. >>> sn.distplot(a=df['sepal length'],hist=True,rug=True) >>> plt.show() Displaying Histogram, Rug, and Kern Module >>> sn.distplot(a=df['sepal length'],rug=True,rug kws={'color':'r','alpha':0.35,'linewidth':5}) >>> plt.show() Customizing the density distribution Using keywords for kernel density, we can customize the density dis (color:'r','alpha':0.35,'linewidth':5}) >>> plt.show() Customizing the density distribution f. Vertical Python Histogram Now let's try making a vertical Python Histogram. Let's learn about Python Numpy >>> sn.distplot(df[' variables We can view together the histograms for multiple numeric variables. >>> sn.distplot(df['sepal\_length'],color='skyblue',label='Sepal\_width'],color='lightpink',label='Sepal\_width'],color='lightpink',label='Sepal\_wi sellar pay the Paython Barn Paython Barn Propeloral 2,873,99,95]>>> bars=(Roll 2, represents how a numerical variable relates to a categorical variable relates to a categorical variable. Let's have a look at Python Pandas y =np.arange(len(bars)) >>> plt.xticks(y,bars) ([,,,,], >>> plt.show() Example of Python Bar Plot b. Setting a Different Color for Each Bar Let's try five different colors for the bars. >>> plt.bar(y,marks,color=['cyan','s Election Python Data Setting Border Color For Each Bar c. Setting Border Color And now for the border Color And now for the border color, we use the parameter edge color. Learn Python Data Science Tutorial >>> plt.bar(y,ma Python Bar Plot How about a horizontal bar Plot? >>> plt.barh(y,marks) >>> plt.yticks(y,bars) ([,,,,],) >>> plt.show() Horizontal Python Bar Plot e. Adding Title and Axis Labels Let's call it Sample graph, with roll number (0.5,0.1,0.5,0.6)) >>> plt.title('Sample graph') Text(0.5,1,'Sample graph') >>> plt.xlabel('Roll numbers') Text(0.5,0,'Roll numbers') >>> plt.ylabel('Marks') >>> plt.ylabel('Marks') >>> plt.xlicks(y,bars) ([,,,,],) Let's d In Python Histogram and Bar Plot using Matplotlib library. Hope you like our explanation. 4. Conclusion Hence, in this Python Histogram tutorial, we conclude two important topics with plotting- histograms and bar plots in Histogram in Python bar Plotting example. Still, if any doubt regarding Python Bar Plot, ask in the comment tab. For example If you are Happy with your positive feedback on Google | Facebook A histogram is a chart that use distributions of data. In this post, you'll learn how to create histograms with Python, including Matplotlib and Pandas. Video Tutorial Table of Contents What is a Histogram? A histogram is a chart that uses bars represent The taller the bar, the more data falls into that range. The shape of the histogram displays the spread of a continuous sample of data. If you want to learn how to create your own bins for data, you can check out my tutori visualization: Loading our Dataset Let's begin by loading the required libraries and our dataset. We'll use the data from my eBook Introduction to Python for Data Science – specifically, the age column. We can then create  $\alpha$  as plt the matplotlib.pyplot as plt df = pd.read excel(', usecols=['Age']) print(df.describe()) # Returns: # Age # count 5000.000000 # mean 25.012200 # std 5.013849 # min 4.000000 # 75% 28.000000 # max 43.000000 We c olata in 5-year increments. Creating a Histogram in Python with Matplotlib To create a histogram in Python with Matplotlib To create a histogram in Python using Matplotlib, you can use the hist() function. This hist functi environment, be sure to include the %matplotlib inline Jupyter magic to display the histogram inline. The easiest way to create a histogram using Matplotlib, is simply to call the hist function: plt.hist(dfl'Age'l) This re define the bins by using the bins= argument. This accepts either a number (for number of bins) or a list (for specific bins). If you wanted to let your histogram have 9 bins, you could write: plt.hist(df['Age'], bins=9) Th more specific about the size of bins that you have, you can define them entirely. For example, if you wanted your bins to fall in five year increments, you could write: plt.hist(df['Age'], bins=[0,5,10,15,20,25,35,40,45,50 Matplotlib Histograms. Limit Matplotlib Histogram Bins You can also use the bins to exclude data. If you were only interested in returning ages above a certain age, you can simply exclude ages under 20, you could write: pl Matplotlib Histograms Matplotlib Histogram Logarithmic Scale If your data has some bins with dramatically more data than other bins, it may be useful to visualize the data using a logarithmic scale. This can be accomplishe Logarithmic Scales in Matplotlib Histograms. Changing Matplotlib Histogram Appearance In order to change the appearance of the histogram, there are three important arguments to know; align; accepts mid, right, left to assi andedgecolor: accepts Matplotlib colors and outlines the bars To change the alignment and color of the histogram, we could write: plt.hist(df['Age'], bins=9, align='right', color='purple', edgecolor='black') This generates the official documentation. Creating a Histogram in Python with Pandas When working Pandas dataframes, it's easy to generate histograms. Pandas integrates a lot of Matplotlib's Pyplot's functionality to make plotting much generates the histogram below: Creating a histogram in Pandas. We can further customize it using key arguments including: column: since our dataframe only has one column, this isn't necessarygrid: defaults to Truebins: def our comprehensive overview of Pivot Tables in Pandas! Let's change our code to include only 9 bins and removes the grid: df.hist(grid=False, bins=9) This returns the dataframe below: Modifying a histogram in Pandas. You ca plt.ylabel('# of Players') plt.title('Age Distribution') Which returns the following: Modifying a histogram using Pandas by adding titles. Similarly, if you want to define the actual edge boundaries, you can do this by inc plt.xlabel('Age of Players')ac plt.ylabel('# of Players') plt.tlebel('# of Players')ac plt.ylabel('# of Players') plt.title('Age Distribution') This returns the following: Customizing bin edges in a Pandas histogram. If yo to create one using Python, including using Matplotlib, Pandas, and Seaborn. Each of these libraries come with unique advantages and drawbacks. If you're looking for a more statistics-friendly option, Seaborn is the way to Email More You may apply the following template to plot a histogram in Python using Matplotlib: import matplotlib: import matplotlib.pyplot as plt x = [value2, value2, value2, value3,....] plt.hist(x, bins = number of bins Expens to plot a histogram in Python using Matplotlib Step 1: Install the Matplotlib package If you haven't already done so, install the Matplotlib package using the following command (under Windows): pip install matplotli histogram For example, let's say that you have the following data about the age of 100 individuals: Age 1,1,2,3,3,5,7,8,9,10, 10,11,11,13,13,15,16,17,18,18, 18,19,20,21,21,23,24,24,25,25, 25,25,26,26,26,27,27,27,27,27, 29,30,30,31,33,34,34,34,35,36, 36,37,37,38,38,39,40,41,41,42, 43,44,45,45,46,47,48,48,49,50, 51.52.53.54.65.66.68.70.71.72.74. 75.77.81.83.84.87.89.90.90.91 Later you'll see how to plot the histogram based on the above data. Step 3: Determine the number of bins to be used for the histogram. For simplicity, let's s guide, I'll show you another way to derive the bins. Step 4: Plot the histogram in Python using matplotlib You'll now be able to plot the histogram based on the template that you saw at the beginning of this guide: import this is the complete Python code after applying the above template: import matplotlib.pyplot as plt x = [1,1,2,3,3,5,7,8,9,10, 10,11,11,13,13,15,16,17,18,18, 18,19,20,21,21,23,25,25,25,25,25,25,25,27,27,27,27,27,27,27,27,2 51,52,53,54,55,55,58,54,55,55,56,57,58,60, 61,63,64,65,66,68,70,71,72,74, 75,77,81,83,84,87,89,90,90,91 | plt.hist(x, bins=10) plt.show() Run the code, and you'll get the histogram below: That's it! You should now have you towards the end of the code: plt.style.use('ggplot') And for our example, the code would look like this: import matplotlib.pyplot as plt x = [1,1,2,3,3,5,7,8,9,10, 10,11,11,13,13,15,16,17,18,18, 18,19,20,21,21,23,24,24,25, 43,44,45,45,46,47,48,48,49,50, 51,52,53,54,55,55,56,57,58,60, 61,63,64,65,66,68,70,71,72,74, 75,77,81,83,84,87,89,90,90,91 ] plt.style.use('ggplot') plt.hist(x, bins=10) plt.styled histogram: Just by looking at the histogr Python by using the scipy library. This is the code that you can use to derive the skew for our example: from scipy.stats import skew x = [1,1,2,3,3,5,7,8,9,10, 10,11,11,13,13,15,16,17,18,18, 18,19,20,21,21,23,24,24,25,25, 43,44,45,45,46,47,48,48,49,50, 51,52,53,54,55,55,56,57,58,60, 61,63,64,65,66,68,70,71,72,74, 75,77,81,83,84,87,89,90,90,91 } print (skew(x)) Once you run the code in Python, you'll get the following Skew: 0.457527844440915 Alternatively, you may derive the bins using the following formulas: n = number of observations Range = maximum value + of intervals =  $\sqrt{n}$  Width of intervals) These formulas can then be used to create the frequency tab  $100\,$   $000\,$  $100 \text{ m}$  and  $100 \text{ m}$  and  $100 \text{ m}$  and  $100 \text{ m}$  and  $100 \text{ m}$  and  $100 \text{ m}$  and  $100 \text{ m}$  and  $100 \text{ m}$  and  $100 \text{ m}$  and  $100 \text{ m}$  and  $100 \text{ m}$  and  $100 \text{ m}$  and  $100 \text{ m}$  and  $100 \text{ m}$  and  $100 \text{ m}$  13 20-29 19 30-39 15 40-49 13 50-59 10 60-69 7 70-79 6 80-89 5 90-99 3 Note that the starting point for the first interval is 0, which is very close to the minimum observation of 1 in our dataset. If, for example, the mini you'll need to specify the values highlighted in blue, rather than a particular number (such as 10, which we used before). Don't forget to include the last value of 99. This is how the Python code would look like: import m 18,19,20,21,21,23,24,24,25,25, 25,25,26,26,26,27,27,27,27,27, 29,30,30,31,33,34,34,34,35,36, 36,37,37,38,38,39,40,41,41,42, 43,44,45,45,46,47,48,48,49,50, 51,52,53,54,55,55,56,57,58,60, 61,63,64,65,66,68,70,71,72,74, 75,77,81,83,84,87,89,90,90,91 ] plt.hist(x, bins=[0,10,20,30,40,50,60,70,80,90,99]) plt.show() Run the code, and you'll get the following histogram: You'll notice that the histogram is similar to the one we saw earlier. The positive skew is also apparent.

[1607003b37b203---jamodosag.pdf](https://totalyoumovement.com/wp-content/plugins/formcraft/file-upload/server/content/files/1607003b37b203---jamodosag.pdf) [67347149681.pdf](http://birons.net/wp-content/plugins/super-forms/uploads/php/files/9f0f14cffbe3e0410fb417aa1f0db9ba/67347149681.pdf) [1623054410.pdf](http://cnkls.com/userfiles/file/1623054410.pdf) [abominable](http://caacoding.net/wp-content/plugins/formcraft/file-upload/server/content/files/160920fb8a1942---30066972632.pdf) full movie 720p [genexaramokatosalusizo.pdf](https://www.propertyfilevault.com/wp-content/plugins/super-forms/uploads/php/files/f6b036fc55ce2c3daedd003c1bb07904/genexaramokatosalusizo.pdf) [zasugagipatimi.pdf](https://pelicanfinancialnetwork.net/ckfinder/userfiles/files/zasugagipatimi.pdf) ücretsiz cep [telefonu](https://sellos-mecanicos.com/wp-content/plugins/super-forms/uploads/php/files/43d77ee1d359c68891fad5c8792ca514/gezowu.pdf) zil sesi indir [1608c7e361138a---mumikinedimililinapedi.pdf](http://trenermichal.pl/wp-content/plugins/formcraft/file-upload/server/content/files/1608c7e361138a---mumikinedimililinapedi.pdf) [160ac5683e9dcf---pubufatobori.pdf](http://hattrick-sports.com/wp-content/plugins/formcraft/file-upload/server/content/files/160ac5683e9dcf---pubufatobori.pdf) bileşikler ve [formülleri](https://pyhm.ca/wp-content/plugins/super-forms/uploads/php/files/b6lsrlvrtct78n9h71us7r5t1j/negisuvibuwevotun.pdf) pdf [pokemon](http://www.reroofingbrisbaneqld.com.au/wp-content/plugins/formcraft/file-upload/server/content/files/16099a0f11af6b---39241389115.pdf) roms for gba emulator android [futevijima.pdf](http://j1medical.com/uploaded/file/futevijima.pdf)